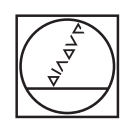

# **HEIDENHAIN**

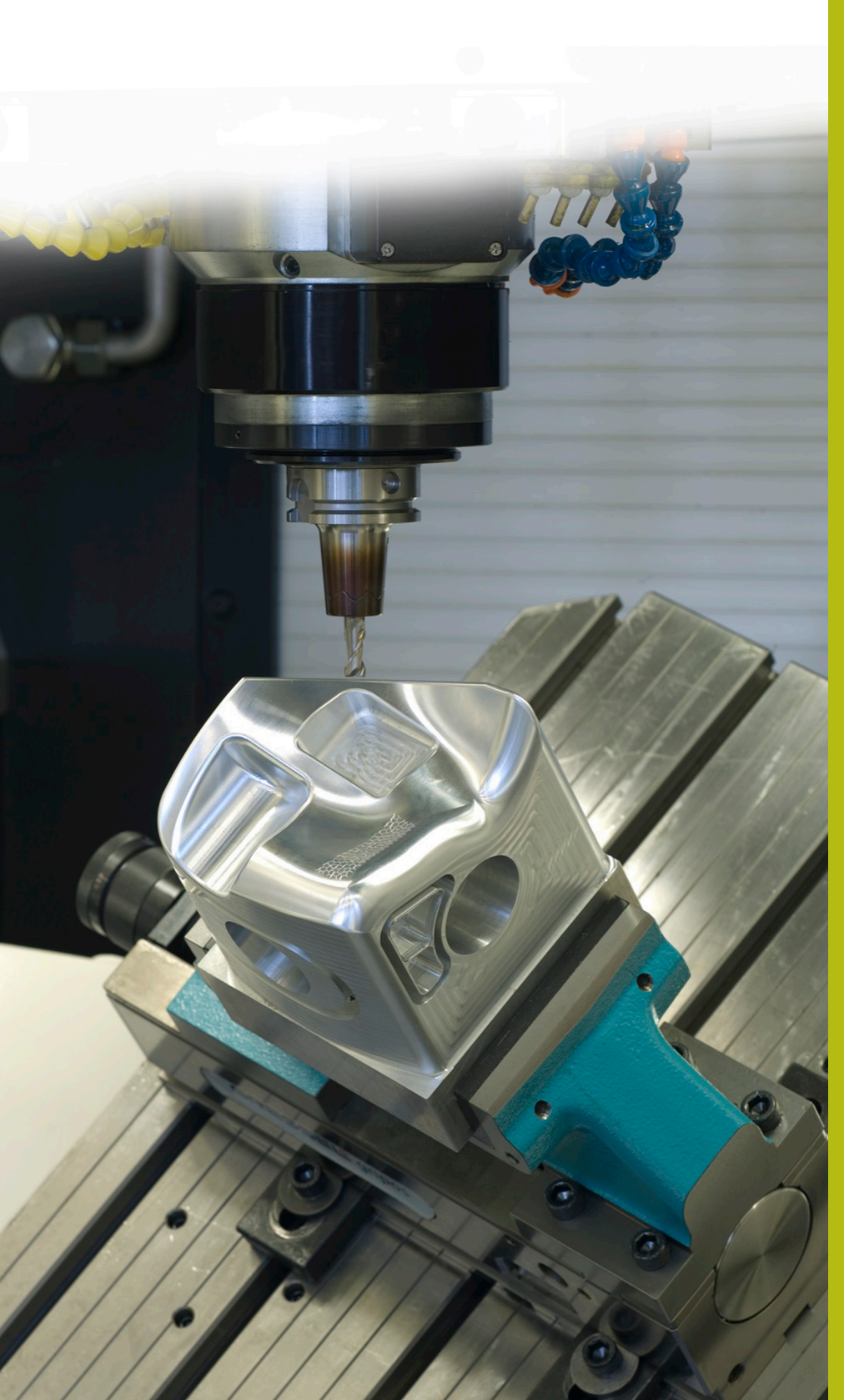

## **Solutions CN**

**Description du programme CN 8210**

**Français (fr) 02/2020**

### **1 Description du programme CN 8210\_fr.h**

Programme CN permettant de définir le point d'origine Z à la coordonnée Z la plus élevée qui a été mesurée.

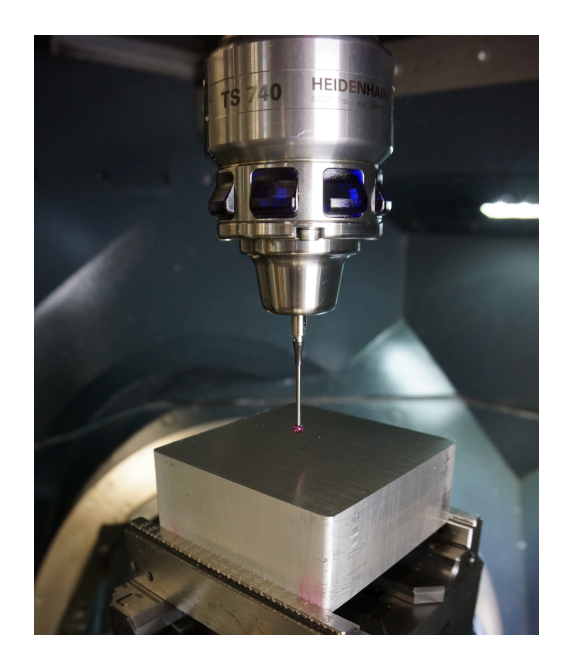

#### **Consigne**

La coordonnée Z de plusieurs positions d'une surface non usinée est censée être mesurée automatiquement et le point d'origine automatiquement défini à la coordonnée Z la plus élevée.

#### **Solution**

La requête a été résolue à l'aide d'un tableau. Dans ce tableau, vous devez définir les coordonnées X/Y auxquelles la CN mesure la coordonnée Z. Dans ce paramètre, la CN mémorise toutes les coordonnées de la coordonnée Z la plus grande mesurée. Une fois que toutes les positions ont été mesurées, la CN définit le point d'origine Z à la position de la coordonnée Z la plus grande mesurée.

#### **Programme CN 8210\_fr.h**

Vous commencez par définir les paramètres nécessaires dans le programme CN. Puis, la CN appelle le palpeur 3D. La CN amène ensuite le palpeur à une position de sécurité le long de l'axe Z.

À l'étape suivante, la CN calcule le nombre de répétitions d'une répétition de partie de programme. Puis elle mémorise la valeur la plus petite possible au paramètre QL42. Plus tard, au paramètre QL42, la CN enregistrera systématiquement la plus grande coordonnée Z mesurée. Au départ, c'est la valeur minimale qui est affectée au paramètre de manière à être sûr que la valeur mesurée à la première mesure est plus grande.

Puis la CN utilise la commande FN26 pour ouvrir le tableau dans lequel les coordonnées X/Y des points mesurés sont enregistrées.

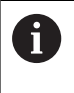

Si le tableau n'est pas enregistré dans le même répertoire que le programme CN, vous devrez adapter le chemin renseigné dans la fonction FN26.

Ensuite, le début de la répétition de programme est définie. À la première étape de la répétition, la CN lit les coordonnées X/Y de la la première ligne du tableau. Puis elle approche ces coordonnées. Puis la CN utilise le cycle 427 pour mesurer la coordonnée Z de la position.

Après la mesure, la CN vérifie si la valeur mesurée du paramètre Q160 est supérieure à la valeur jusqu'alors enregistrée au paramètre QL42.

- Si la valeur mesurée n'est pas supérieure, le programme CN se poursuit.
- Si la valeur mesurée est supérieure à celle qui est mémorisée au paramètre QL42, la CN saute dans un sous-programme. Dans ce sous-programme, elle sauvegarde aux paramètres QL40 et QL41 les coordonnées X et Y de la dernière position mesurée. Elle enregistre au paramètre QL42 le résultat actuel de la mesure sur l'axe Z. La CN revient ensuite dans la répétition de partie de programme.

À l'étape suivante de la répétition, la CN incrémente de un la valeur de la ligne du tableau à lire. Ensuite, le saut au début de la répétition est définie. La CN exécute ce saut jusqu'à ce que le nombre de points de mesure soit lu, la coordonnée Z mesurée et comparée avec la valeur du paramètre QL42.

À la fin de la répétition de la partie de programme, les coordonnées de la plus grande coordonnée mesurée sont enregistrées aux paramètres QL40 à QL42. La CN positionne le palpeur à ces deux coordonnées, dans le plan X/Y. Puis elle exécute le cycle 417. Avec ce cycle, la CN définit le point d'origine sur l'axe du palpeur. La CN utilise le cycle 247 pour activer le nouveau point d'origine défini. Puis elle dégage le palpeur et met fin au programme.

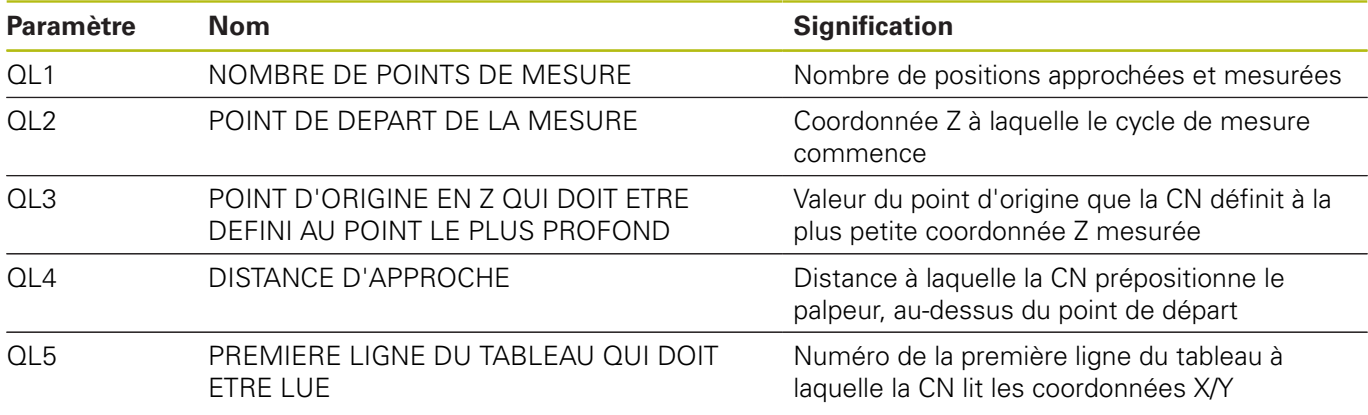

#### **Tableau 82101\_fr.tab**

Le tableau personnalisable contient les coordonnées X/Y des positions auxquelles la CN mesure la coordonnée Z. Le tableau se compose de deux colonnes, X et Y, et doit au moins contenir autant de lignes que de points de mesure définis dans le programme CN.